# **SIP Phone**

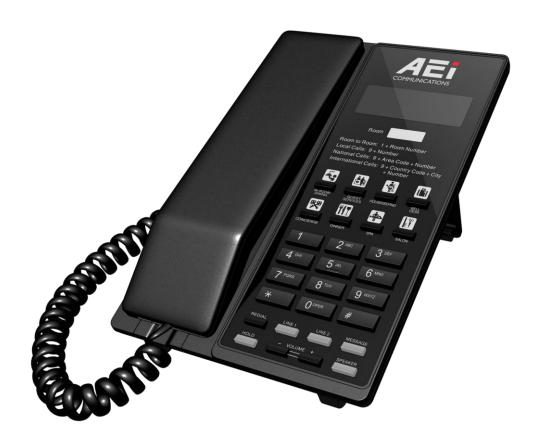

VM-9208-SM(S) / VM-9108-SM(S) VM-9208-SMG(S) / VM-9108-SMG(S)

> QIG V 1.02

For single Ethernet models

## 1 Over view

This phone is a full-feature telephone that provides voice communication. Read this QIG carefully to learn how to operate this product and take advantage of its features.

#### **Package Contents**

When unpacking the phone, ensure all the following items are present and undamaged. If anything appears to be missing or broken, contact your dealer for a replacement.

- 1. Base Unit
- 2. Handset
- 3. Stand
- 4. AC Adaptor
- 5. RJ-45 Cable
- 6. Quick Installation Guide (This document)

# 2 Product Description

The following contains important information to help you familiarize with the functions of the VoIP phone.

#### **Front View**

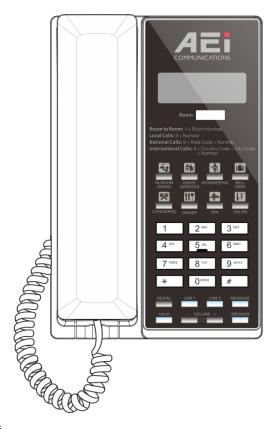

#### 1. Base unit keys

|   | Name           | Description                              |
|---|----------------|------------------------------------------|
| 1 | Display screen | To display calls and status information. |
| 2 | Programmable   | Press to call preset service             |

|   | Name                | Description                                            |
|---|---------------------|--------------------------------------------------------|
|   | Service keys        |                                                        |
| 3 | Alphanumerical keys | Press these keys to enter phone numbers and texts.     |
| 4 | Function keys       |                                                        |
|   | LINE 1 / LINE 2     | To indicate a line been used as the following status:  |
|   |                     | - Idle: No LED indication.                             |
|   |                     | - Call on hold: Red LED flash                          |
|   |                     | - In call: Red LED.                                    |
|   | HOLD (2 lines only) | Press to put an active call on hold.                   |
|   | MUTE (single line   | Press to mute MIC.                                     |
|   | only)               |                                                        |
|   | REDIAL              | Press to call the last dialed number.                  |
|   | SPEAKER             | Press to activate the speakerphone for hands free      |
|   |                     | conversations.                                         |
|   | VOLUME UP/DOWN      | Press to increase or decrease the volume of the ringer |
|   |                     | tone or speakerphone.                                  |
|   | MESSAGE             | Press to retrieve voice messages.                      |

# **Back View**

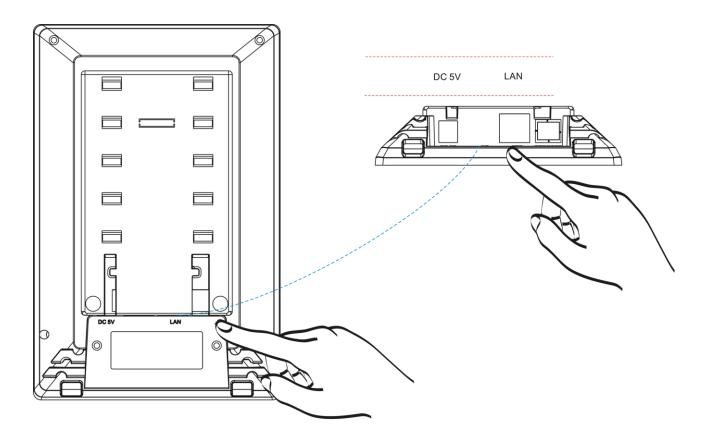

| NO. | Name             | Description                                                                        |
|-----|------------------|------------------------------------------------------------------------------------|
| 1   | LAN port         | Connects to HUB, ADSL, or Switch(PSE)                                              |
| 2   | DC 5V Power jack | Connects to AC power adapter. (Optional. While base unit is not powered via a PSE) |
| 3   | Handset jack     | Connects to handset.                                                               |

# **Connecting the Phone**

The following illustration shows how to connect the power and LAN ports of VoIP phone.

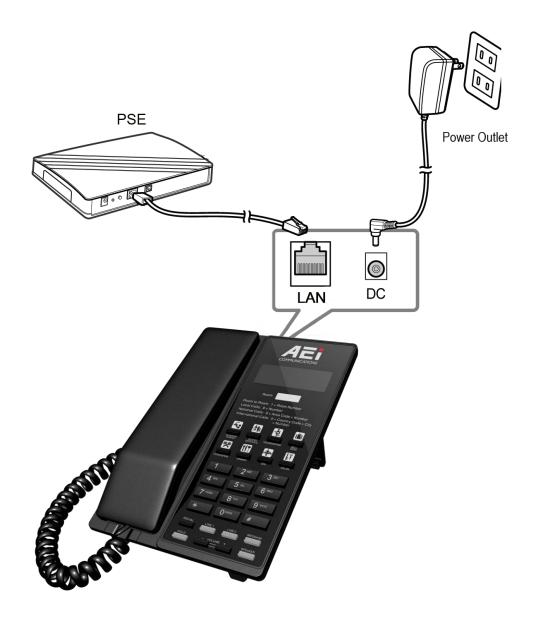

The following illustration shows how to install the phone and stand.

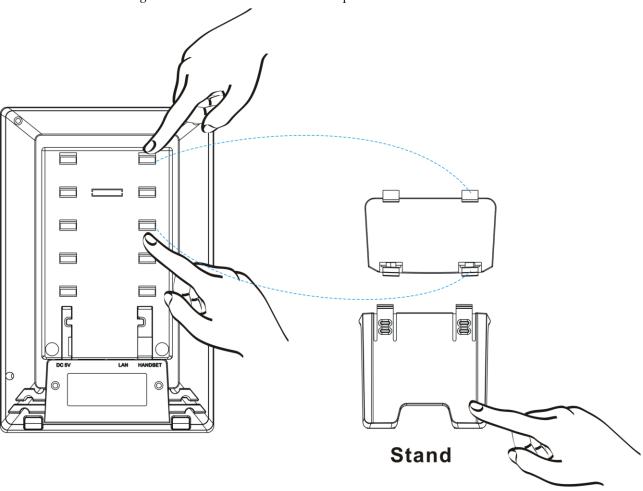

# 3 Operation

## **Answering a Call**

An incoming call is indicated by a ringing tone. You can answer the call by doing one of the followings:

- Pick up the Handset to answer the call.
- Press the LINE (LINE1/LINE2) key to answer the call.

## Making a Call

#### Dialing with the Keypad

- Enter the telephone number with the alphanumerical keypad.
- After entering the number you want to call, press the # key to force dialing or wait for 4 seconds before the number is dialed automatically.

## Using the Programmable Service keys

You can use the pre-assigned service hotkeys, to configure the most commonly dialed numbers. Use the function to dial a number quickly, instead of keying in a complete number.

To call a number using service hotkeys, follow the steps below:

• Press the service hotkeys that has been pre-assigned to the phone number and the call will start automatically.

#### **Call Options**

While a call is in progress, following additional options are available.

#### Using the Speaker Phone

For hands free operation, you can use the built-in speaker to talk on the phone. To use the speakerphone, follow the steps below:

- While talking on the phone, press the **SPEAKER** key on the phone to enable the Speakerphone function.
- Press **SPEAKER** key again to terminate the call.

#### **Putting a Call on Hold**

You may want to put a call on hold temporarily while doing some work or attending to a second incoming or outgoing call. To put a call on hold, do one of the following:

- Press the HOLD key on the phone to put the call on hold.
- When you receive a second call, press the next available **LINE** key to attend to the new call, and the first call will be put on hold automatically.

## **Checking Voice Messages**

If the MESSAGE key LED in red, it indicates that there are one or more new messages in voicemail box.

• Press the MESSAGE key on the phone to retrieve voice messages.

(An external ITSP or PBX must support voice message feature. And you need to set a voice message code before using the voice mail feature.)

#### Pairing handset and base unit

Manual pairing:

- On the base, press \*112\*810# to start pairing mode(broadcast RFPI)
- Press \*\*6862\* and select "Subscribe" on a handset. A sequence of RFPI number shows in handset display if a nearby base is in paring mode.
- If shown RFPI matches the numbers printed at the back of the base, press LINE (LINE 1) key to confirm pairing.
- Otherwise, press # key to search again.

To pair multiple handsets to a base: (The base must be configured to pair with multiple handsets)

- Reset base pairing by pressing \*112\*811# on the base
- Pair handsets one by one via automatic or manual pairing descried above

# 4 Support

To configure through the web browser, do the following:

- Ensure the phone is powered up and connected to a DCHP network.
- Press HOLD/MUTE \*112\*113# (HOLD for 2-Line / MUTE for 1-Line), the IP address is displayed on the LCD screen.
- Open your browser (such as Internet Explorer, Firefox, etc.) and type in the web address of the phone. For example, if the IP address you obtain in step 4 above is 192.168.1.2, enter the web address: http:// 192.168.1.2:8000
- When the Web login front page is displayed. Enter the user name and the password and click Login.
  The administrator's user name and password are "admin" and "1234" respectively.

For technological support, please email to <a href="mailto:support@aeicommunication.com">support@aeicommunication.com</a>.